# This guide will show you how to self-select your Fall 2024 housing assignment.

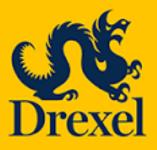

Housing and Residence Life 101 N. 34<sup>th</sup> Street, Philadelphia, PA 19104

Email: housing@drexel.edu

To access your 2023/24 Housing Application, log into DrexelOne, select the "Campus + Community" tab and then select the Housing and Dining link.

Once on the Housing and Dining portal, you will select "Housing Application" from the top menu bar.

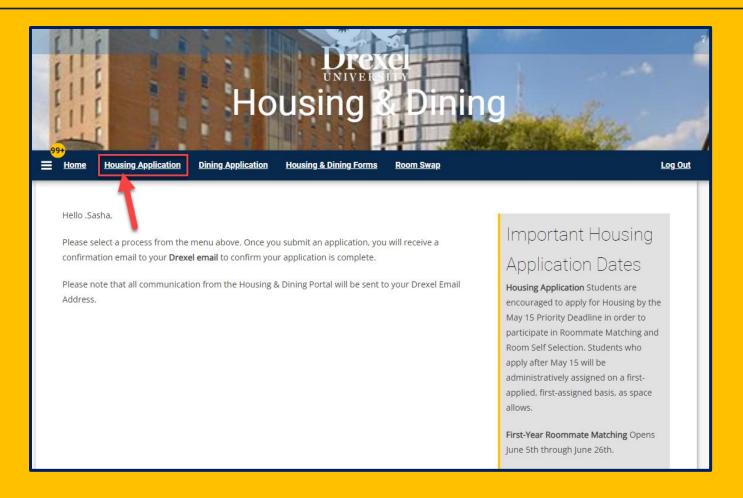

# Once on the Housing Application page, you will select "Continue" next to your completed 2023-2024 University Housing (Quarter) application.

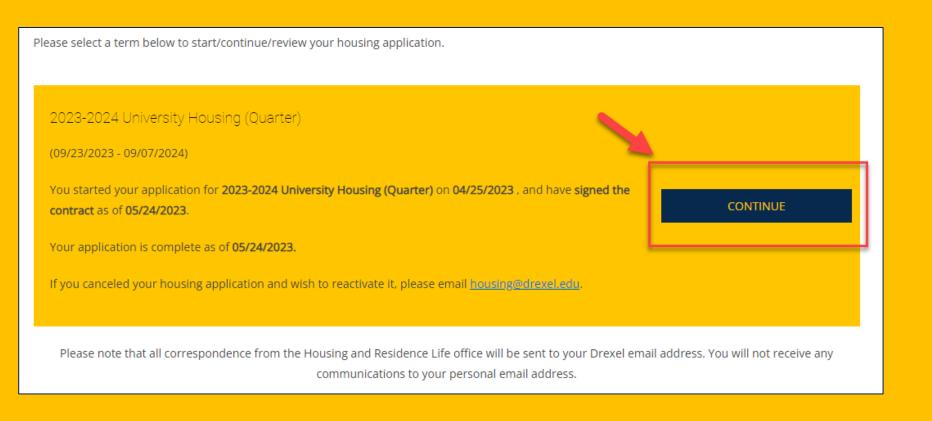

Select "Room Selection" from the top menu bar to access the self-selection step. You will not be able to access this step prior to your allotted time ticket slot.

Review your housing options and then press "Select" under your preferred Residence Hall to begin.

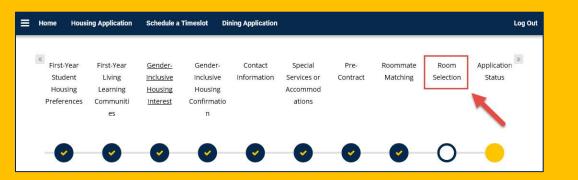

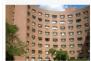

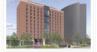

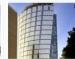

Opened in 1972 as Calhoun Hall and completely renovated in 2019, Bentley Hall is a Hall offers standard double rooms. Bathrooms are communal, plus two full private hathrooms | dupley (two-floor) community lounges with per floor. The first floor of Bentley contains the kitchens as well as a Student Commons front desk, mail room, kitchen, a large lounge for socializing, and ample studying space. Each room contains furnishings for each student. including an extra-long twin bed, desk, chair, wardrobe, and 2-drawer dresser \$3,530/quarter

Kelly Half offers modified suite-style living where 2-person bedrooms open onto a hallway rooms. The refreshed hall features unique expansion. Northside Dining Terrace and

Millennium Hall offers modified suite-style living where 2-person bedrooms open onto a shower rooms. Each floor has a community kitchen and two shared lounges. Millegnium Hall has a front desk, mail room, billiards table. laundry room, and a first floor multi-purpose room for socializing and studying.

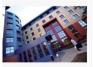

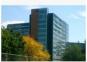

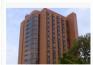

the center of building which connects the East and West wings. North Hall offers 2- and 3bedroom suites with 2 students assigned per bedroom. Suites are designated as either female or male. Males and females suites are on the same floor. Each wing has its own kitchen with stove, oven, and sink. Selfregulating heating/air conditioning units for the entire suite and tile floors are located in all in the lower level. North Hall has a front desk mail room, outdoor courtyard, and a large multipurpose room, \$3,790/quarter

North Hall features a striking spiral staircase in Race Street Residences offer 2-bedroom suites with 2 students assigned per bedroom. Each suite contains a bathroom, an additional shower room, and a shared a common living Street Residences has a front desk, mail room. laundry mom, and a first floor lounge for socializing and studying. The second floor has a

Towars Hall offers standard 2-person hedrooms grouped by senarate male and female floors. Each floor contains a shared gender-specific bathroom, lounge, and a front desk, mail room and lounge. The second floor contains the laundry room and study space. \$3,375/quarter

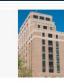

## Van Rensselaer Hai

Van Rensselaer Hall offers 2- and 3-bedroom students assigned per bedroom. Suites are designated as either female or male. Males and females suites are on the same floor. Each suite provides a bathroom, kitchenette, and a shared common living room. The first floor contains the front desk, mail room, and grand ballroom The lower level contains the laundry room and a lounge for socializing and studying. The top floor offers a sky lounge with additional space for socializing and studying, \$3,790/guarter

Once you select the Residence Hall, you will be taken to the next page that will contain all rooms/bed spaces available in the Residence Hall you chose.

You are able to use the filter settings on the left-hand side of the webpage to change Residence Halls, browse a specific room type, or search by a specific floor in a building.

Bentley Hall and Millennium Hall predominately house Living Learning Communitites (LLC).

Available spaces in theses halls will be limited.

We encourage you to review <u>room images</u> and <u>room rates</u> before making this selection.

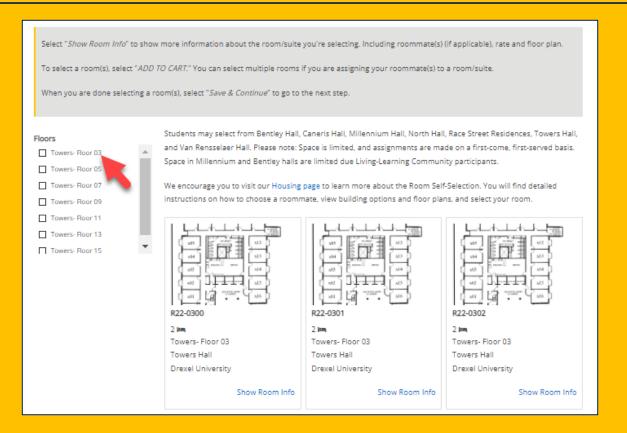

Select as many rooms/bed-spaces as needed for you and your roommate(s). You can view how many bed spaces are available in a room by selecting the "Show Room Info" link under the room.

To select a room, you will select "Add to Cart" underneath the room.

Once you select "Add to Cart" you will have 5 minutes to assign bed spaces and confirm your room selection on the next page. To move to the next step, select "Save & Continue" at the bottom of the page.

|                                                                                                    | lousing & Dining Forms                                                                                                    |                                                                              | Log Out                                                                      |  |  |
|----------------------------------------------------------------------------------------------------|----------------------------------------------------------------------------------------------------|------------------------------------------------------------------------------|------------------------------------------------------------------------------|--|--|
| when you are done selecting a ro                                                                                               | om(s), select "Save & Continue" to go to                                                                                                    | tne next step.                                                               |                                                                              |  |  |
| Floors  Towers- Floor 03 Towers- Floor 05 Towers- Floor 07 Towers- Floor 09 Towers- Floor 11 Towers- Floor 13 Towers- Floor 15 | Students may select from Bentley Hall, Caneris Hall, Millennium Hall, North Hall, Race Street Residences, Towers Ha and Van Rensselaer Hall. Please note: Space is limited, and assignments are made on a first-come, first-served basis Space in Millennium and Bentley halls are limited due Living-Learning Community participants.  We encourage you the sist our Housing page to learn more about the Room Self-Selection. You will find detailed instructions on how to choose a roommate, view building options and floor plans, and select your room. |                                                                              |                                                                              |  |  |
|                                                                                                    | R22-0900 2 Ima Towers- Floor 09 Towers Hall Drexel University Show Room Info                                                                                                    | R22-0901 2 Ima Towers- Floor 09 Towers Hall Drexel University Show Room Info | R22-0902 2 Ima Towers- Floor 09 Towers Hall Drexel University Show Room Info |  |  |
|                                                                                                    | ADD TO CART                                                                                                    | ADD TO CART                                                                  | ADD TO CART                                                                  |  |  |
|                                                                                                    |                                                                                                    |                                                                              |                                                                              |  |  |
|                                                                                                    | R22-0903<br>2 ===<br>Towers- Floor 09<br>Towers Hall                                                                                                    | R22-0904<br>2 Ima<br>Towers- Floor 09<br>Towers Hall                         | R22-0905<br>2  ==<br>Towers- Floor 09<br>Towers Hall                         |  |  |

Select a bed space for yourself and your roommate(s) if applicable. You can review how many more minutes you have, to assign beds by referring to the right-hand corner of your screen.

Please take your time in making this selection. **THIS STEP IS FINAL.** 

Select "Assign Beds" to be taken to the <u>final step</u> of self-selection.

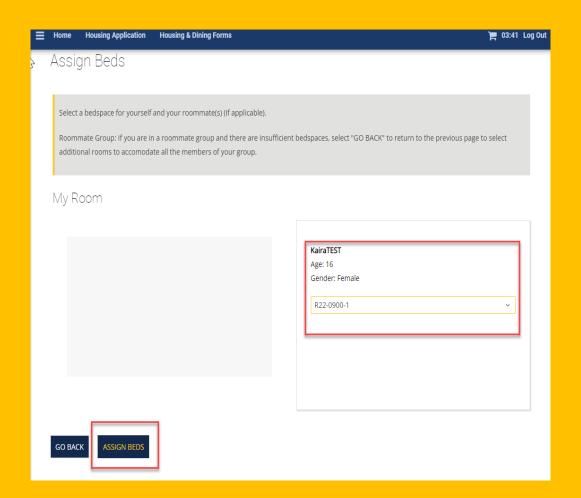

Once you select "Assign Beds" you will be taken to the Proceed to Checkout page. This will show you the bed spaces you assigned to yourself and your roommate(s) if applicable.

Select "Confirm Your Room Selection" to complete self-selection.

This will then take you to your Application Status page and where you can view your booking summary and roommate information.

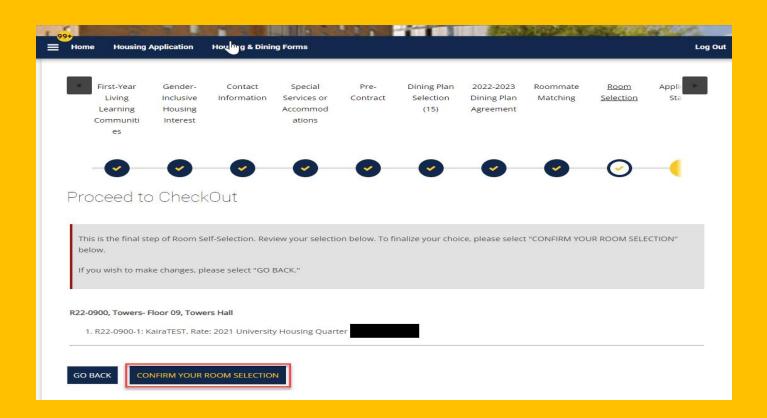

# Application Status

Please note you have signed up for the following terms for the 2022-2023 University Housing (Quarter):

Fall Quarter

Winter Quarter

Spring Quarter

The Housing Agreement is available on the Housing and Residence Life website for your review.

# Important Housing Term Dates

Fall 9/17/22 - 12/10/22 | Winter 1/7/23 - 3/25/23 | Spring 4/1/23 - 6/17/23 | Summer 6/24/23 - 9/9/23

Spring Quarter 2022 Roommate/Suitemate (if applicable)

**BOOKING SUMMARY** 

| Bed        | Occupant  | Check In<br>Date | Check Out<br>Date | Term                                            | First Name | Last Name | Profile      | Contact      |
|------------|-----------|------------------|-------------------|-------------------------------------------------|------------|-----------|--------------|--------------|
| R22-0900-1 | KairaTEST | 9/17/2022        | 12/10/2022        | 2022-2023<br>University<br>Housing<br>(Quarter) | Kaira      | Testing   | View Profile | Send Message |
| R22-0900-2 | -Vacant-  |                  |                   |                                                 |            |           |              |              |

MEAL PLAN: For Fall Quarter 2022 (202215) you have selected \*All Access 50 DD (M) 202215 (M016) \*

The Application Status
page allows you to view
your assignment
information and see any
other suitemates that may
have joined the
room/suite.

Should you have any questions, please reach out to Housing and Residence Life by emailing housing@drexel.edu.

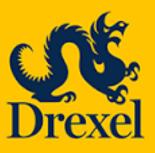

Housing and Residence Life 101 N. 34<sup>th</sup> Street, Philadelphia, PA 19104

Email: housing@drexel.edu